## BT600 USB-C

# QUICK START

plantronics。

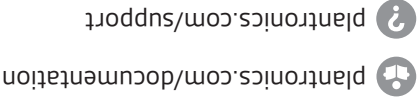

**Plantronics B.V.** Scorpius 171

2132 FB Hoofddorp

Netherlands

**Plantronics, Inc.** 345 Encinal Street Santa Cruz, CA 95060 United States

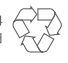

A<br>A Recyclable where

@DOZJ2>O2 OS 18 MODEL ID: B1600C<br>Billotopa (Place Internet and and add pot their respective owners.<br>Billotopa (Place Internet and and an Alburronics, Inc. is under license.<br>Billotopa (Place Internet and an Alburronics, Inc

Mac To configure the USB adapter, go to Apple menu > System Preferences > Sound. On both the Input and Output tabs, select Plantronics BT600.

### PAIR

To pair your high-fidelity Bluetooth® USB adapter to your headset, do the following:

**1** Insert the USB adapter into your laptop or computer and wait for your computer to recognize it.

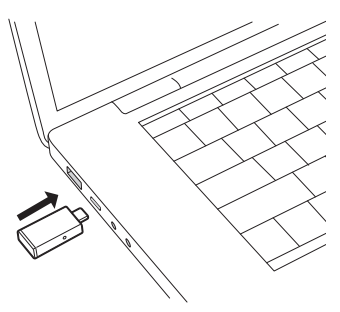

**2** Put your headset in pair mode (refer to your headset's user guide).

**3** Put your USB adapter into pair mode by pressing and holding the red Pair button until the USB adapter flashes red and blue.

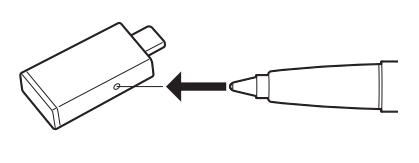

Pairing is successful when you hear "pairing successful" and the USB adapter LED is solid blue.

## CONFIGURE

**The Committee of the Committee** 

#### Windows

Your USB adapter comes ready to take calls. If you want to listen to music, you need to configure your USB adapter.

- **4** To configure your USB adapter to play music, go to Start menu > Control Panel > Sound > Playback tab. Select Plantronics BT600, set it as the Default Device and click OK.
- **5** To pause music when you place or receive calls, go to Start menu > Control Panel > Sound > Communications tab and select the desired parameter.